# Поиск (OT API)

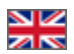

- [Товарный провайдер](#page-0-0) <sup>о</sup> [Свой каталог](#page-0-1)
- [Способы и условия поиска](#page-0-2)
	- [Что называется условиями поиска](#page-0-3)
	- [Получение информации о способах поиска](#page-0-4)
	- [Сопоставление условий и возможностей поиска](#page-1-0)
- [Примеры параметров с условиями поиска и запросов поиска](#page-5-0)
- [Описание результатов поиска](#page-12-0)
- [Дополнительные блоки информации в BatchSearchItemsFrame](#page-12-1)

Для того, чтобы разобраться в том, как выполняется поиск товаров и какие настройки поиска можно сделать, необходимо изучить информацию, предложенную ниже.

## <span id="page-0-0"></span>Товарный провайдер

Товарный провайдер — это сервис (или площадка) для торговли. Именно от товарного провайдера поступает информация о товарах (названия, настройки, конфигурации и тд) и товарных категориях в OT API и потом, с помощью ключа, транслируется на сайт владельца ключа.

[Доступные для подключения товарные провайдеры.](http://key.otcommerce.com/ru)

Получить список доступных провайдеров и некоторую информацию о них можно методом [GetProviderInfoList.](http://docs.otapi.net/ru/Documentations/Method?name=GetProviderInfoList)

### <span id="page-0-1"></span>Свой каталог

С помощью дополнительного модуля «Товары на складе» появится провайдер «Склад», для которого можно создать и заполнить свой каталог товаров.

[Подробнее о модуле и его подключении](http://docs.otcommerce.com/pages/viewpage.action?pageId=16909444)

## <span id="page-0-2"></span>Способы и условия поиска

У каждого товарного провайдера есть свой набор условий поиска. Этот набор можно варьировать под цели сайта. Получить список доступных способов поиска и полную информацию о том, что они поддерживают, можно методом [GetProviderSearchMethod](http://docs.otapi.net/ru/Documentations/Method?name=GetProviderSearchMethodInfoList) [InfoList](http://docs.otapi.net/ru/Documentations/Method?name=GetProviderSearchMethodInfoList).

Сам поиск можно выполнить двумя методами: [SearchItemsFrame](http://docs.otapi.net/ru/Documentations/Method?name=SearchItemsFrame) и [BatchSearchItemsFrame](http://docs.otapi.net/ru/Documentations/Method?name=BatchSearchItemsFrame). По работе они полностью идентичны, только с помощью второго метода можно получить различную дополнительную информацию сразу за один запрос, помимо самого поиска. Возможная дополнительная информация будет описана далее.

Условия самого поиска также идентичны, передаются в параметр xmlParameters, и представлены структурой SearchItemsParameters (данная структура находится, например, в методе [BatchSearchItemsFrame](http://docs.otapi.net/ru/Documentations/Method/BatchSearchItemsFrame) под полем "xmlParameters"). Посмотреть её содержимое можно кликнув по "Структура". Как и все структурные параметры, он имеет формат xml. xmlParameters в (Batch)SearchItemsFrame обязателен, так как он определяет, что собственно ищем. Примеры будут описаны далее.

#### <span id="page-0-3"></span>Что называется условиями поиска

- Основные критерии поиска: поисковая фраза, категория, продавец, бренд.
- Дополнительные критерии поиска: фильтры по характеристикам, фильтр по новизне товара, и фильтры по разным иным качествам товара
- Сортировка выдачи поиска

Что из этого доступно, что нет, или какие доступны варианты, можно узнать из информации о способах поиска.

#### <span id="page-0-4"></span>Получение информации о способах поиска

- Можно получить сразу все возможные способы поиска, методом [GetProviderSearchMethodInfoList](http://docs.otapi.net/ru/Documentations/Method?name=GetProviderSearchMethodInfoList)
- Можно получить подходящие способы поиска по заданным параметрам, методом [GetAvailableProviderSearchMethodInfoList](http://docs.otapi.net/ru/Documentations/Method?name=GetAvailableProviderSearchMethodInfoListForSearchParameters) **[ForSearchParameters](http://docs.otapi.net/ru/Documentations/Method?name=GetAvailableProviderSearchMethodInfoListForSearchParameters)**
- Можно получить сразу вместе с поиском товаров методом [BatchSearchItemsFrame](http://docs.otapi.net/ru/Documentations/Method?name=BatchSearchItemsFrame), если указать дополнительный блок AvailableSearchMethods.

Что именно можно узнать в информации о способе поиска, и на какие условия поиска оно влияет, можно увидеть в таблице ниже. Например, для условия поиска OrderBy (сортировка товаров) можно узнать возможные значения из поля AvailableSorts в информации о способе поиска OrderBy (сортировка товаров) можно узнать возможные значения из поля Ava

### <span id="page-1-0"></span>Сопоставление условий и возможностей поиска

В следующей таблице представлено сравнительное описание условий поиска, как они представлены в структуре параметров, и как они представлены в описании способов поиска.

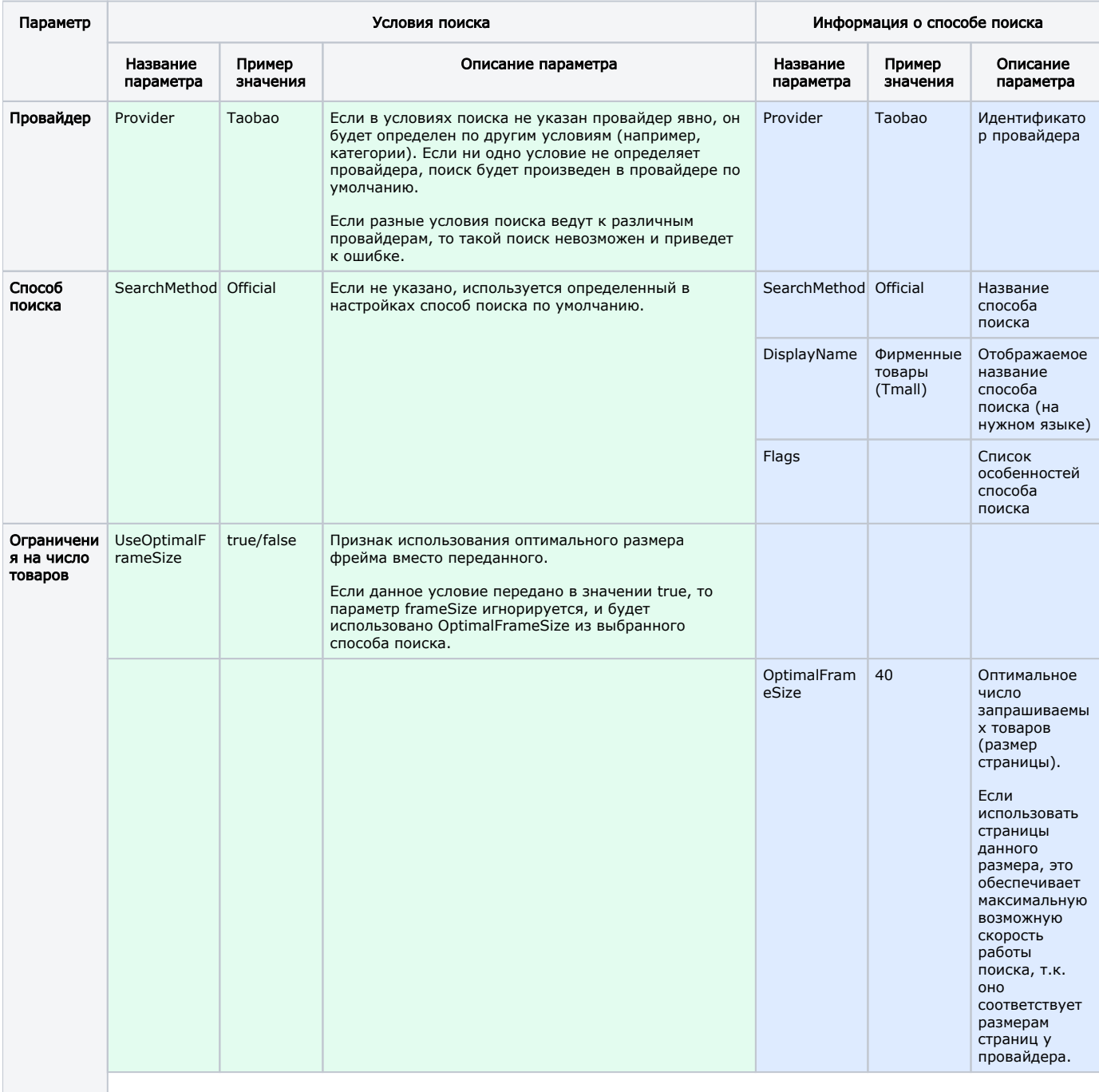

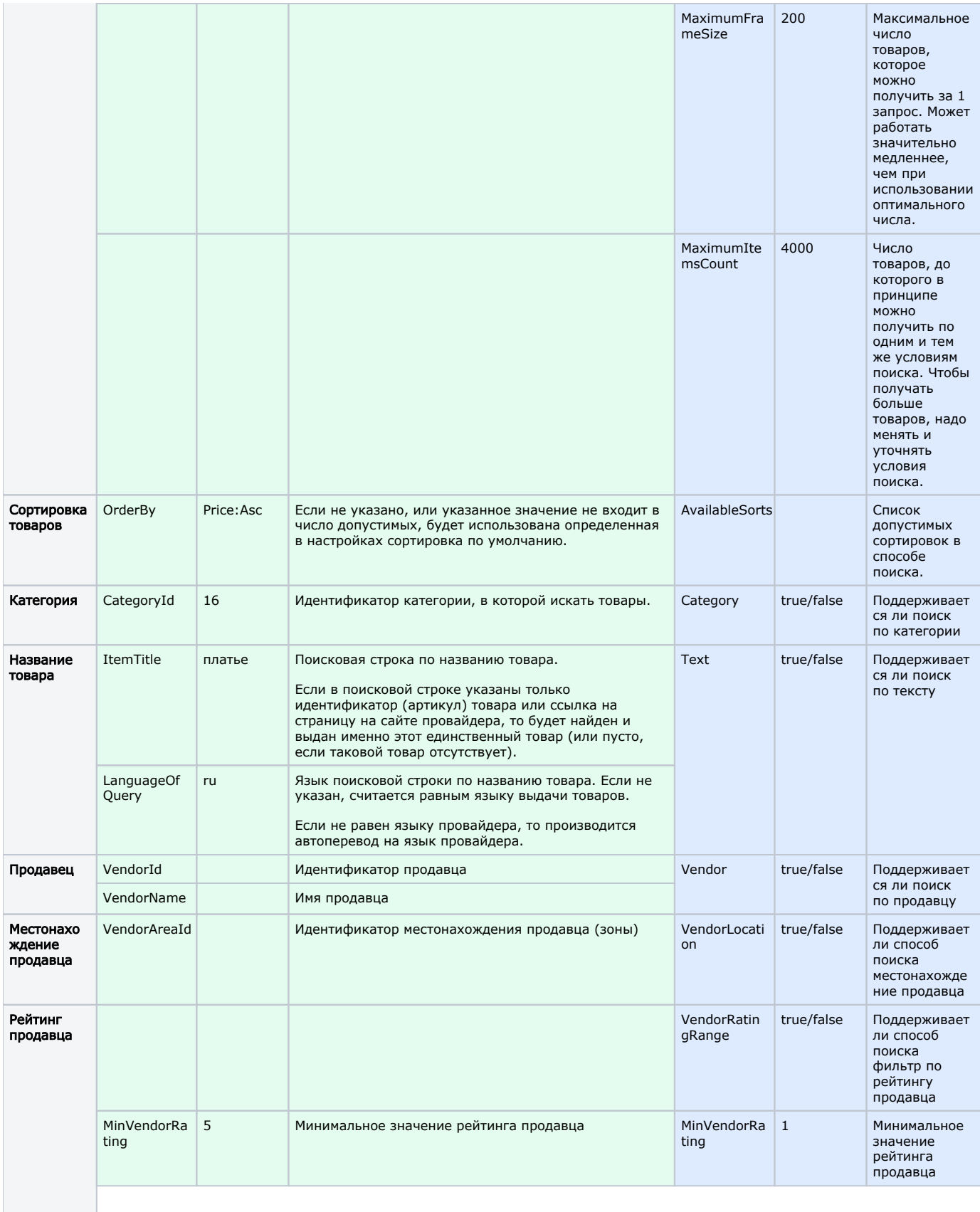

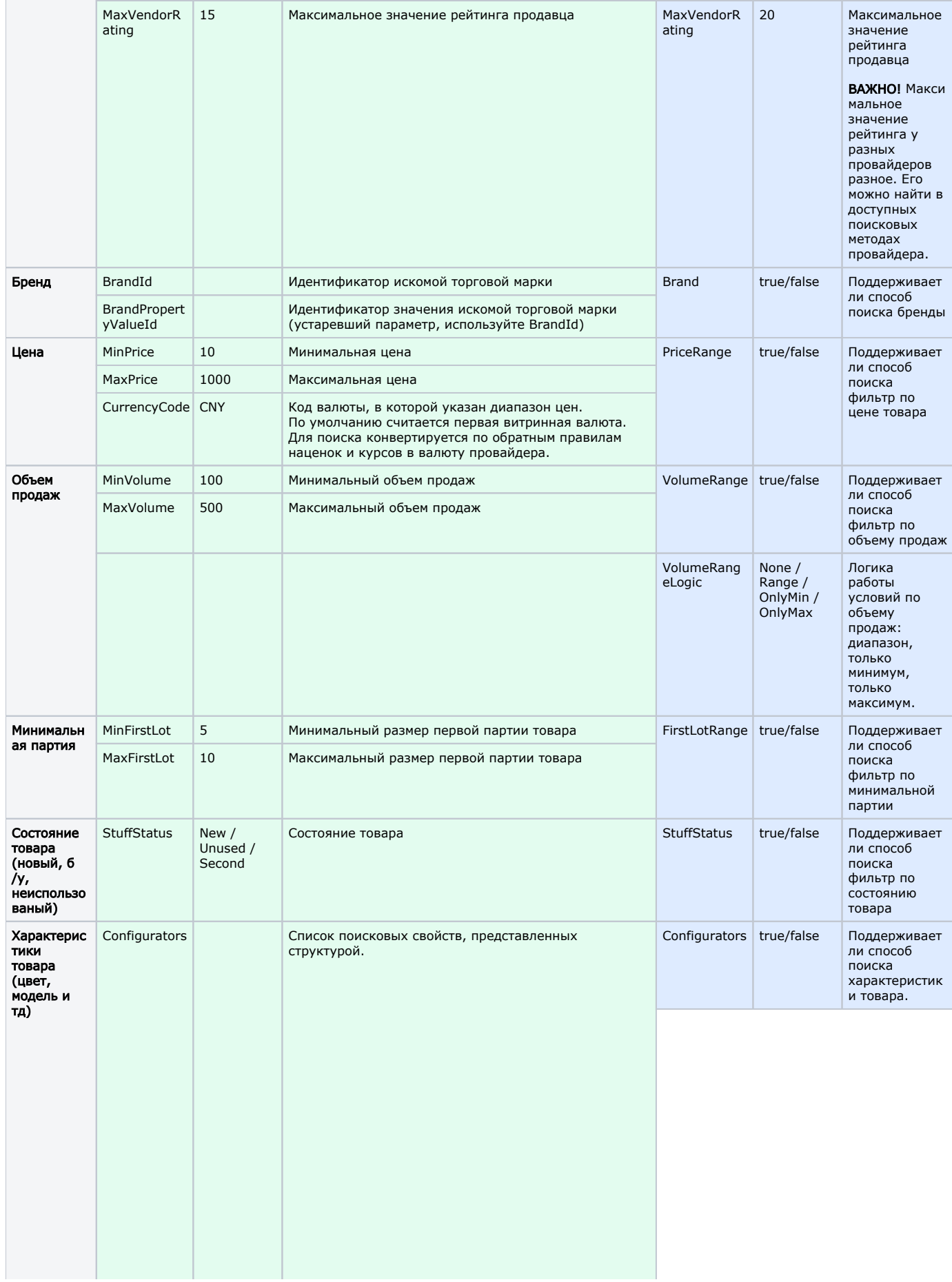

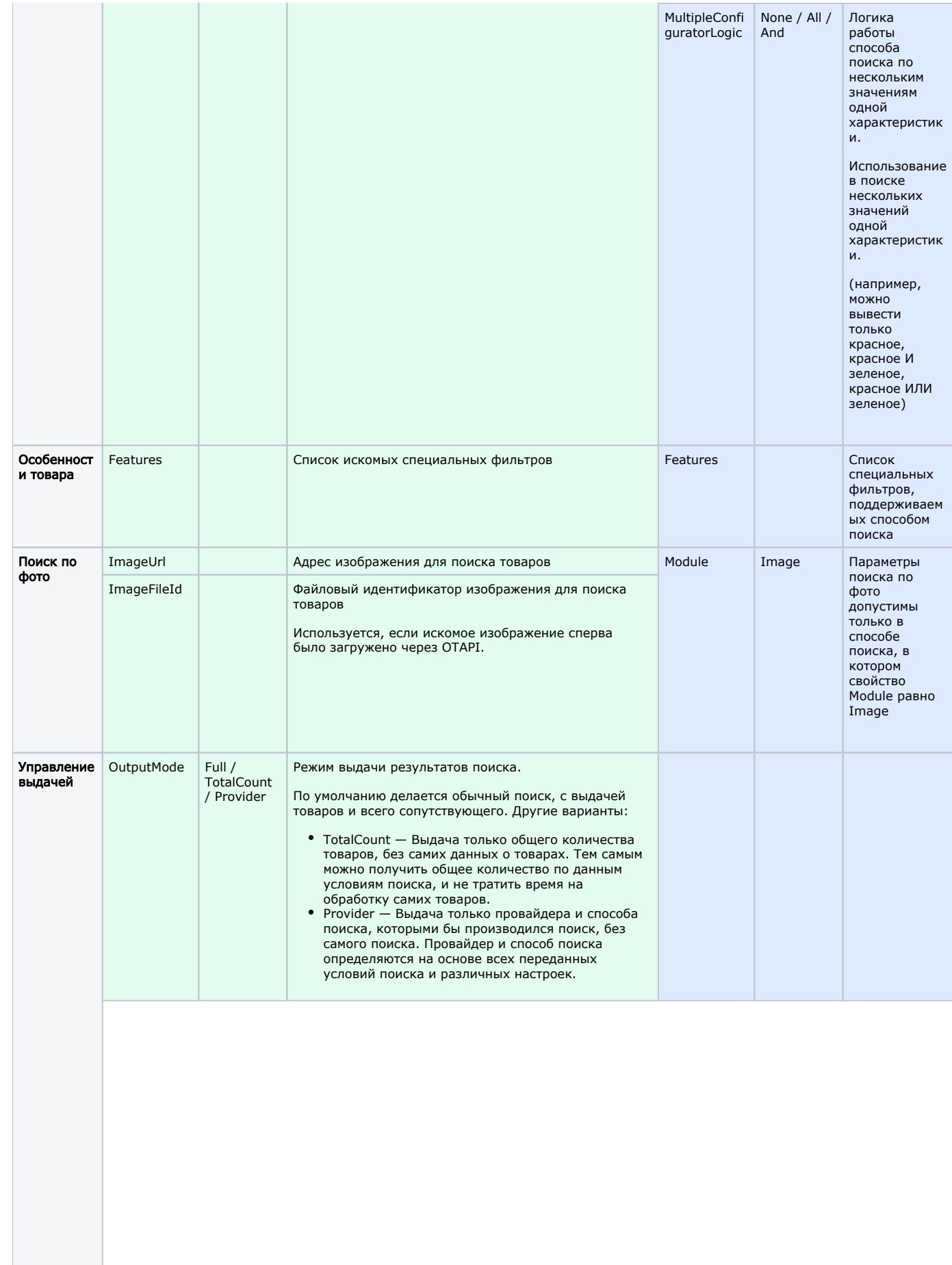

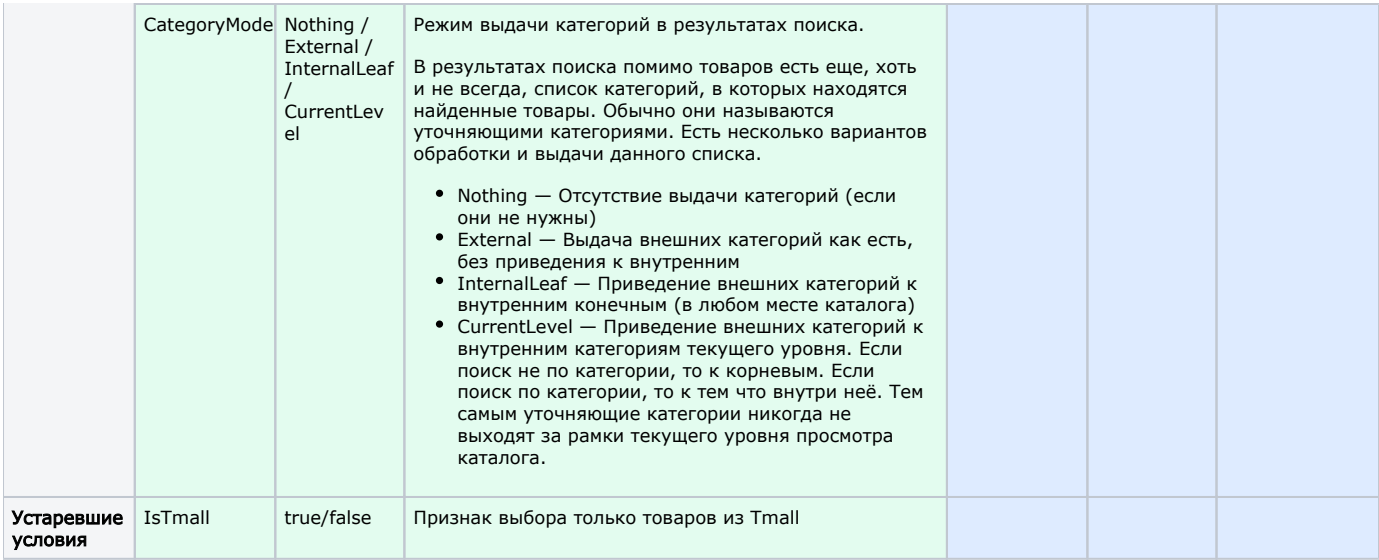

# <span id="page-5-0"></span>Примеры параметров с условиями поиска и запросов поиска

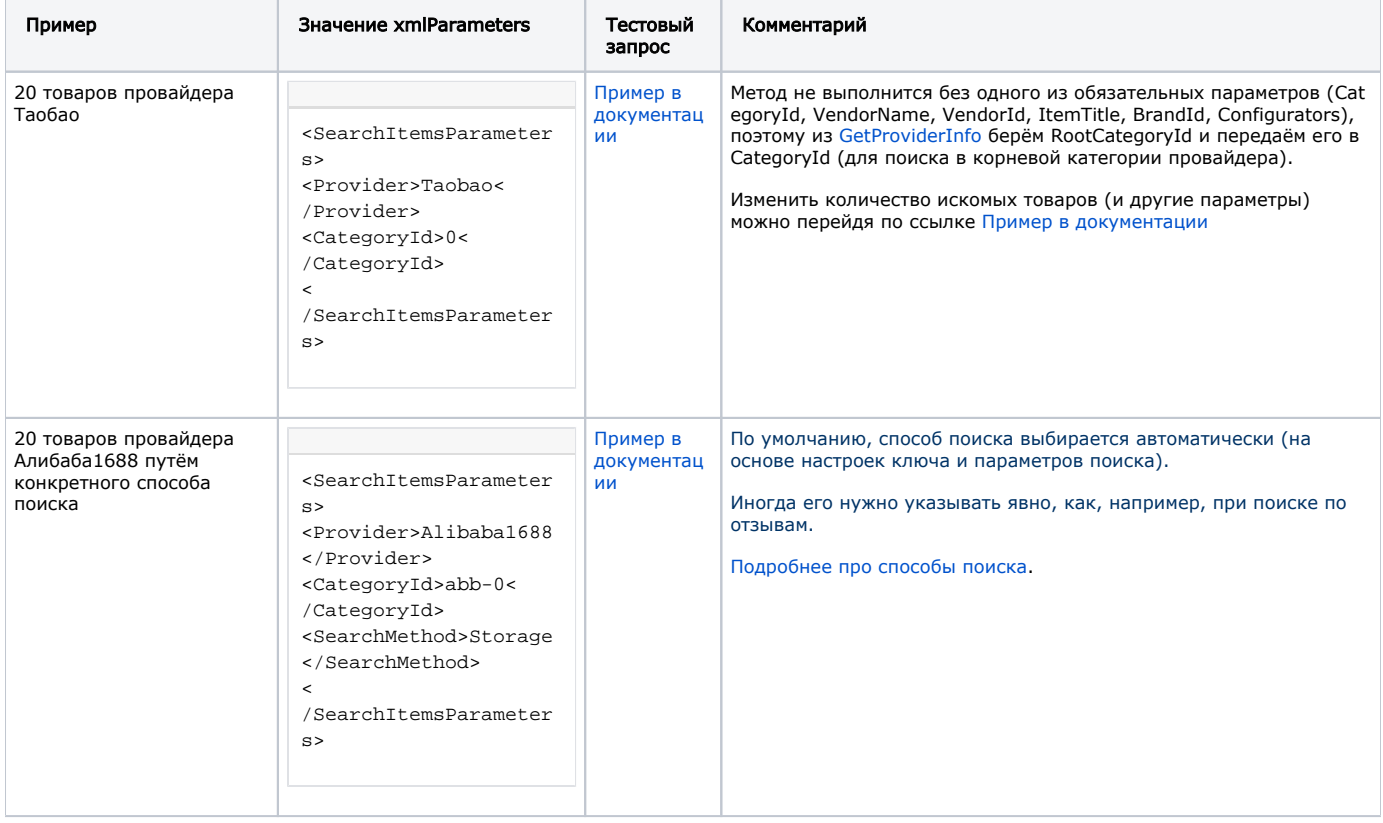

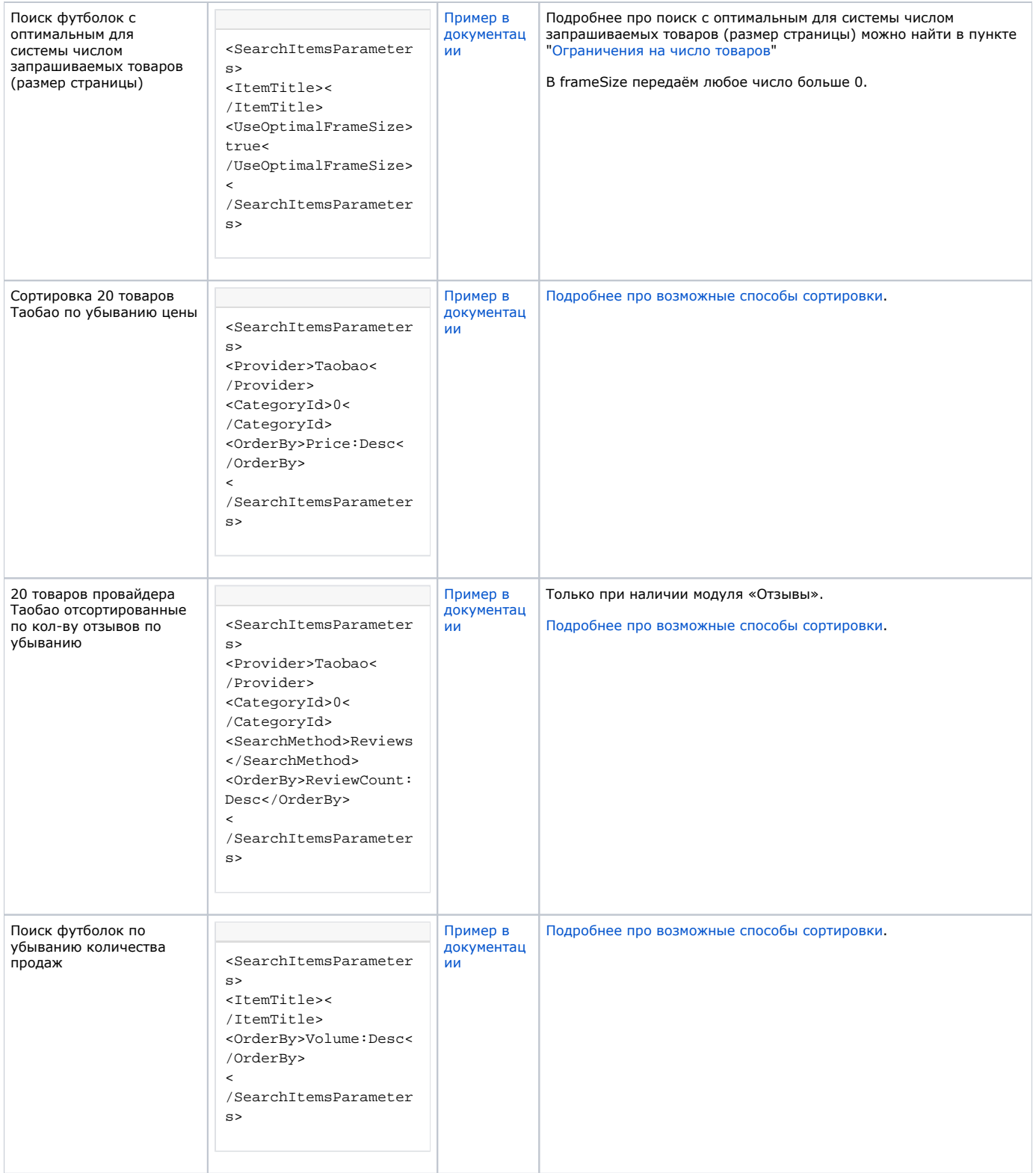

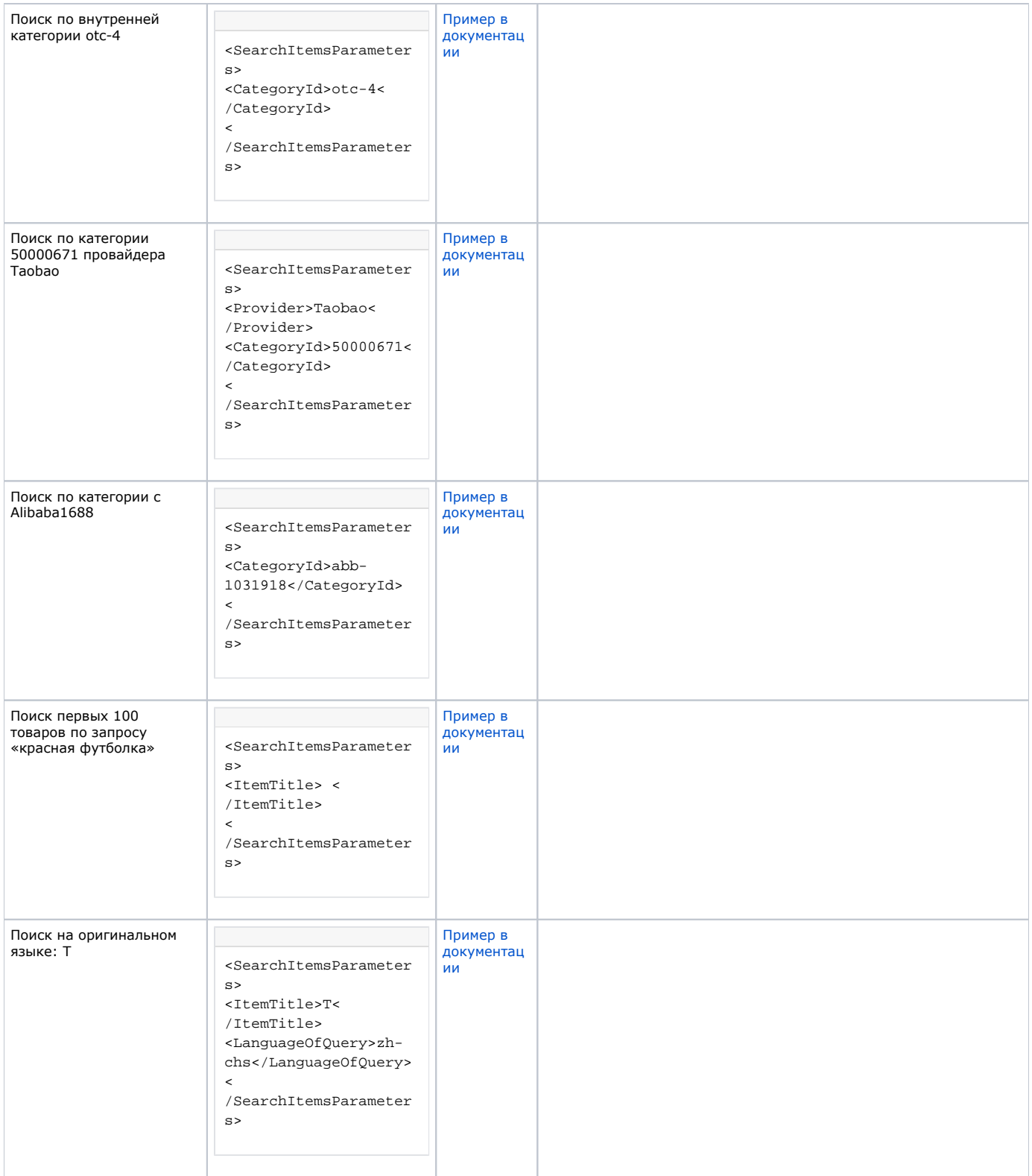

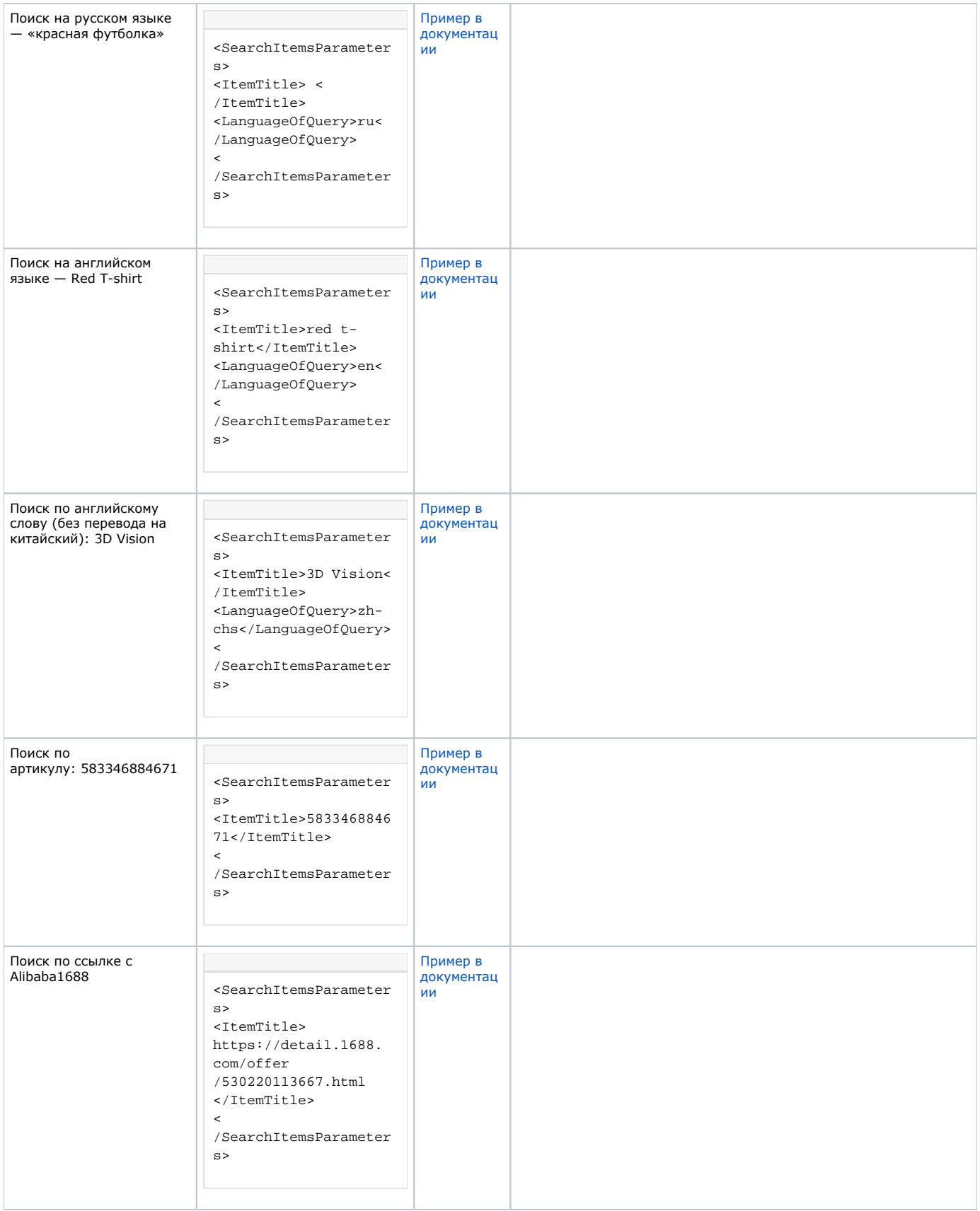

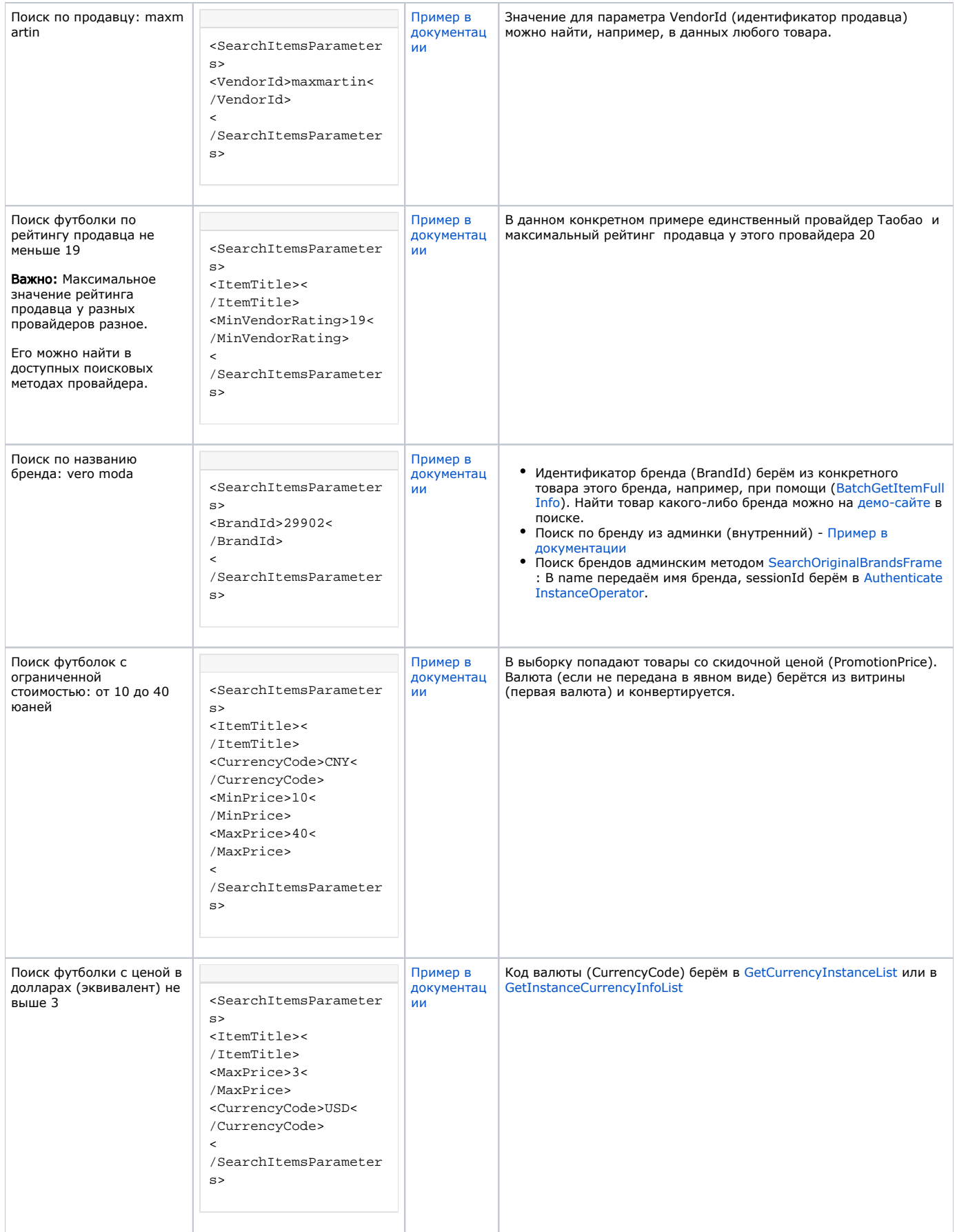

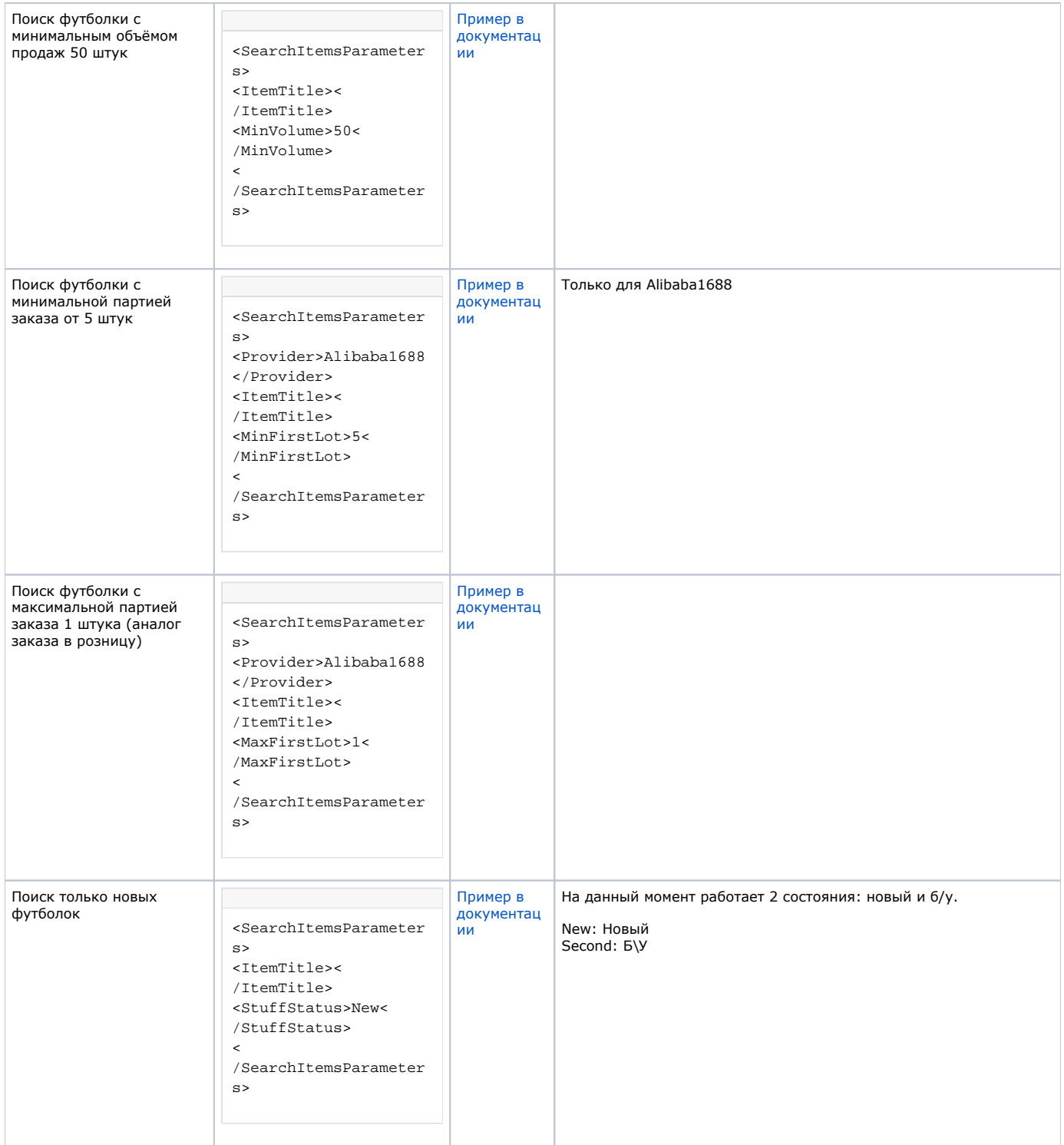

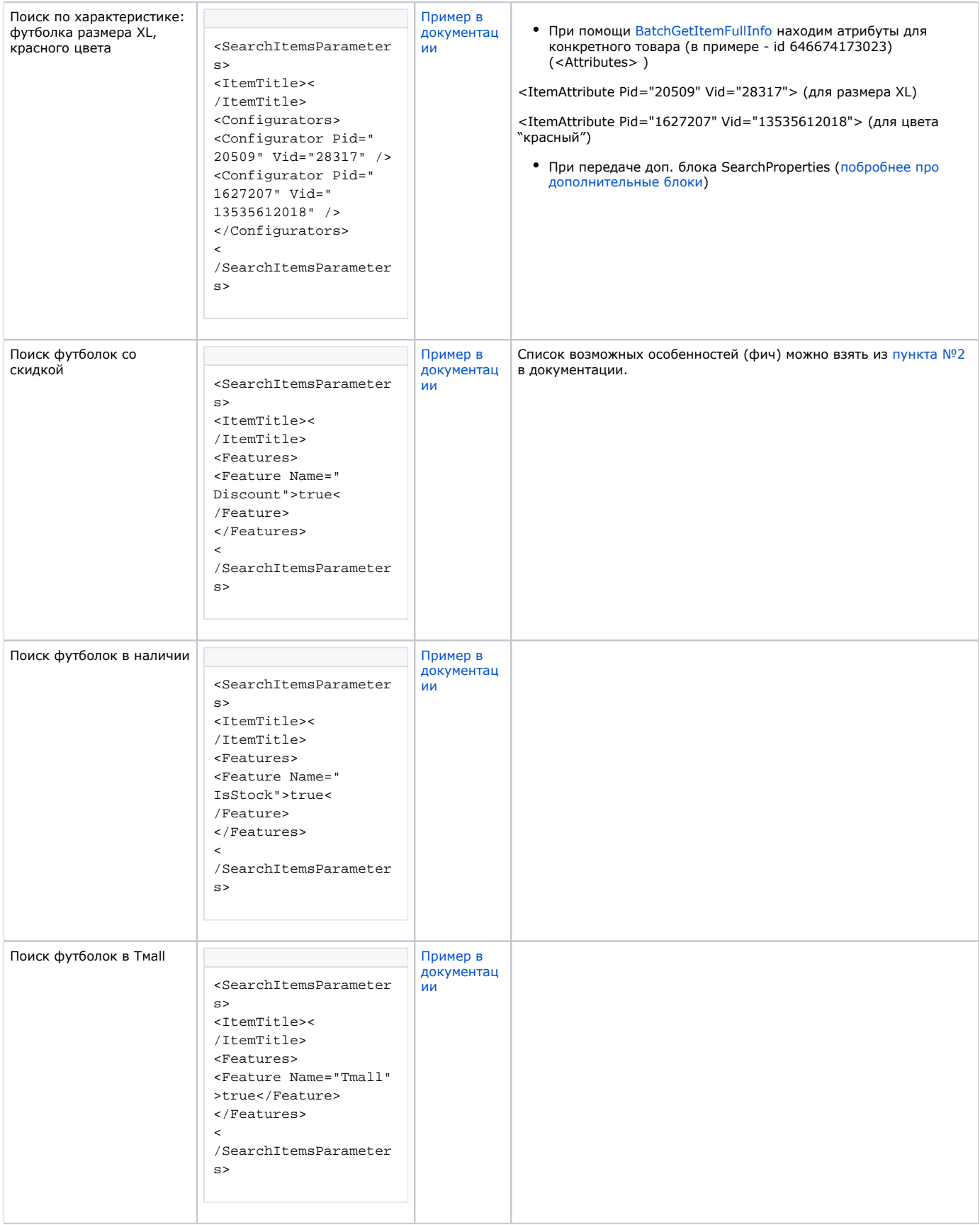

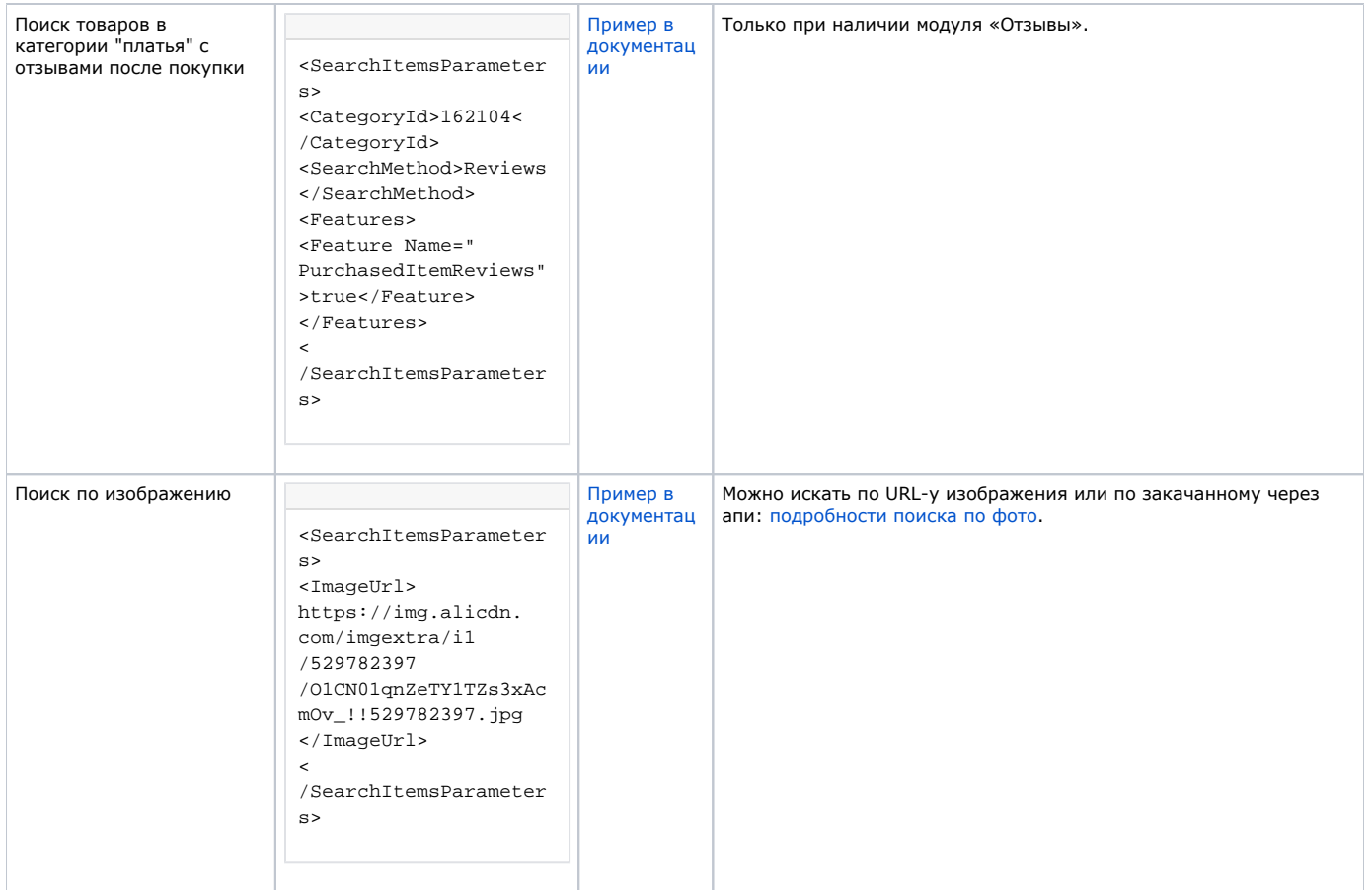

## <span id="page-12-0"></span>Описание результатов поиска

Результаты поиска представлены структурой [OtapiItemSearchResult](http://docs.otapi.net/ru/Documentations/Type?name=OtapiItemSearchResult), ниже описание её полей.

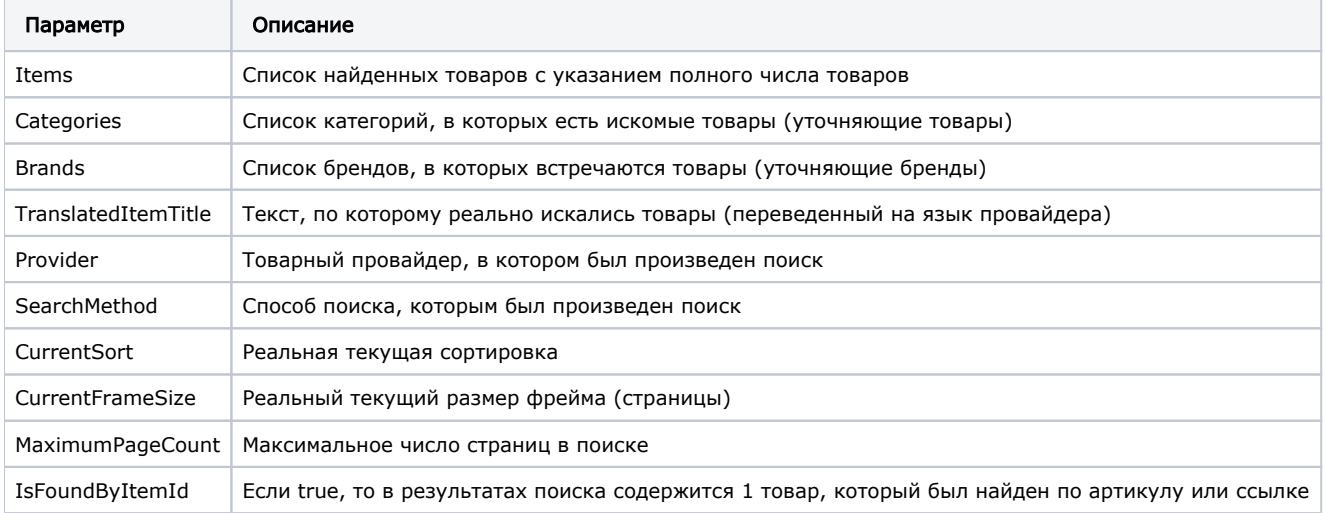

<span id="page-12-1"></span>Дополнительные блоки информации в BatchSearchItemsFrame

Используя метод [BatchSearchItemsFrame](http://docs.otapi.net/ru/Documentations/Method?name=BatchSearchItemsFrame), можно получить дополнительную информацию за тот же один запрос к ОТАРІ. Список дополнительных блоков передается в параметре blockList, через запятую. Результатом является [BatchItemSearchResult,](http://docs.otapi.net/ru/Documentations/Type?name=BatchItemSearchResult) который включает в себя обычный [OtapiItemSearchResult,](http://docs.otapi.net/ru/Documentations/Type?name=OtapiItemSearchResult) а также все свойства для дополнительной информации.

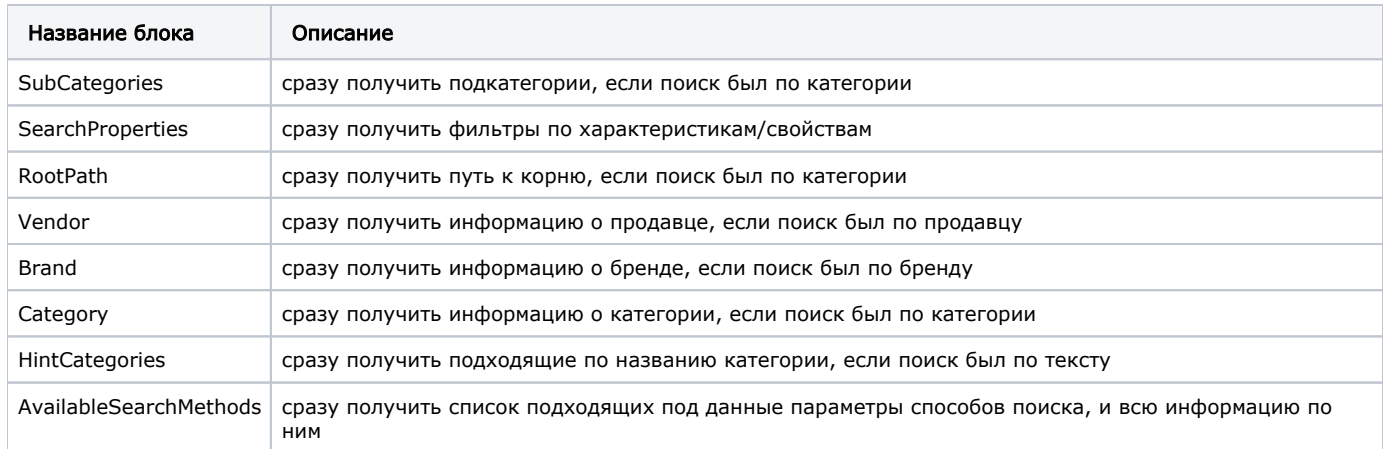